# **HP OpenView Performance Agent Release Notes for AlphaServer Systems**

**Release C.03.60.00 and C.03.61.00**

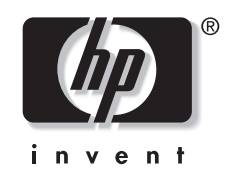

**Manufacturing Part Number: B7490-90026 July 2002**

© Copyright 2002 © Hewlett-Packard Company.

# **Legal Notices**

*Hewlett-Packard makes no warranty of any kind with regard to this manual, including, but not limited to, the implied warranties of merchantability and fitness for a particular purpose. Hewlett-Packard shall not be held liable for errors contained herein or direct, indirect, special, incidental or consequential damages in connection with the furnishing, performance, or use of this material.*

**Warranty.** A copy of the specific warranty terms applicable to your Hewlett-Packard product can be obtained from your local Sales and Service Office.

**Restricted Rights Legend.** Use, duplication or disclosure by the U.S. Government is subject to restrictions as set forth in subparagraph (c) (1) (ii) of the Rights in Technical Data and Computer Software clause at DFARS 252.227-7013 for DOD agencies, and subparagraphs (c) (1) and (c) (2) of the Commercial Computer Software Restricted Rights clause at FAR 52.227-19 for other agencies.

HEWLETT-PACKARD COMPANY United States of America

Use of this manual and flexible disk(s) or tape cartridge(s) supplied for this pack is restricted to this product only. Additional copies of the programs may be made for security and back-up purposes only. Resale of the programs in their present form or with alterations, is expressly prohibited.

**Copyright Notices.** ©Copyright 1990-2002 Hewlett-Packard Company, all rights reserved.

Reproduction, adaptation, or translation of this document without prior written permission is prohibited, except as allowed under the copyright laws.

### **Trademark Notices.**

UNIX® is a registered trademark of the Open Group.

Motif® is a registered trademark of the Open Software Foundation in the U.S. and other countries.

Adobe® and Acrobat® are registered trademarks of Adobe Systems Incorporated.

All other product names are the property of their respective trademark or service mark holders and are hereby acknowledged.

# **1 HP OpenView Performance Agent Release Notes for AlphaServer Systems**

### **Announcements**

This document provides a description of the changes made to HP OpenView Performance Agent for AlphaServer systems in June 2002.

**NOTE** The names OpenView Performance Agent for AlphaServer Systems (formerly MeasureWare Agent) and OpenView Performance Manager (formerly PerfView) are used throughout this document. However, the software components and processes names operationally remain MeasureWare Agent (MWA) and PerfView (PV).

- To run OV Performance Agent in NCS mode, install the OVPA C.03.61.00 package.
- To run OV Performance Agent in DCE mode, install either OVPA C.03.60.00 or OVPA C.03.61.00 package, depending on the version of DCE software installed on your system, as shown in [Table 1-1 on page 4](#page-3-0).

This document contains important information not included in the manuals or in the on-line help.

**NOTE** Before using this software, you must review and accept the license terms and conditions spelled out in the readme file available in /<directory>/readme.mwa. Where <directory> is your CD-ROM directory.

This release of HP OpenView Performance Agent (OVPA) for AlphaServer systems delivers two separate packages on two CD-ROMs:

HP OpenView Performance Agent Release Notes for AlphaServer Systems **Announcements**

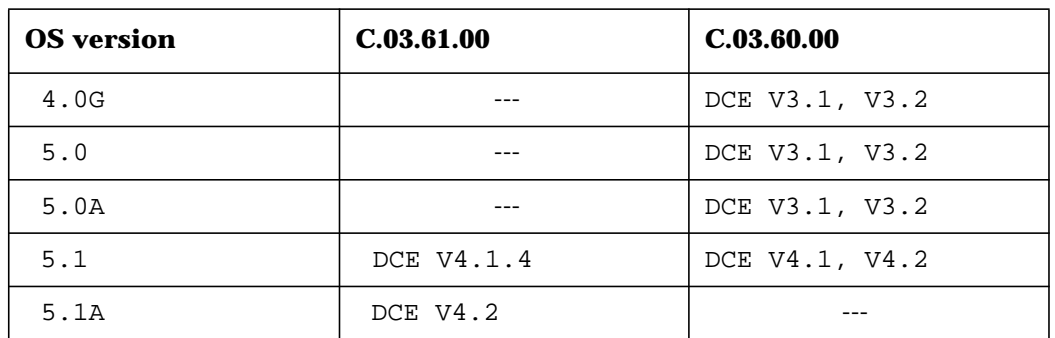

### <span id="page-3-0"></span>**Table 1-1 OVPA Versions and DCE Versions Compatibility**

**NOTE** If you try to install the OVPA package that is not compatible with the DCE software running on your system, or if you upgrade your DCE software, OVPA may not work as expected and you will have to re-install your OV Performance Agent software.

> For more information on installing OVPA to run in DCE mode, refer to the install.txt document in the /<directory> (where <directory> is your CD-ROM directory), or the *HP OpenView Performance Agent*: *Installation and Configuration Guide for AlphaServer Systems* which comes with the installation media.

This release includes several enhancements and defect repairs, including the defect repairs released with the MWADEC\_00001 and MWADEC\_00002 patches. Refer to section ["Patches](#page-9-0) [and Fixes for This Version" on page 10](#page-9-0) of these Release Notes for more information.

This release adds support for Compaq Tru64 UNIX operating system versions 4.0G, 5.0, 5.0A, 5.1, and 5.1A.

## **What's New in This Release?**

This Section summarizes the functionality and features added to this release of HP OpenView Performance Agent.

### **Features**

- OV Performance Agent was enhanced to provide support for Compaq Tru64 UNIX operating system versions 4.0G, 5.0, 5.0A, 5.1, and 5.1A.
- OV Performance Agent was enhanced to use either NCS/RPC Calls or DCE/RPC Calls. With this enhancement, the DCE Base Services for Tru64 UNIX software is no longer required to run OV Performance Agent in native NCS mode. However, if you want to run OV Performance Agent in DCE mode, you will have to purchase and install DCE software and install the DCE OV Performance Agent fileset. For more information on how to install your OV Performance Agent software, refer to the *HP OpenView Performance Agent: Installation and Configuration Guide for AlphaServer Systems* or the install.txt document.

The following changes have been made in OV Performance Agent for AlphaServer systems:

• Changes in OV Performance Agent packaging

OV Performance Agent for AlphaServer systems delivers two packages on two separate CD-ROMs:

- OVPA C.03.60.00 supporting NCS/DCE (DCE V3.1, V4.0, and V4.1)
- OVPA C.03.61.00 supporting NCS/DCE (DCE V4.1.4 and V4.2)

Both OVPA packages include three filesets:

- NCS fileset in tarncs tar file. These files use the llbd daemon to support OV Performance Agent running in NCS mode.
- DCE fileset in tardce tar file if you are installing OVPA C.03.60.00, or tardce32 tar file if you are installing OVPA C.03.61.00.

Either of these DCE filesets require DCE Runtime Services to be installed on the system. Both the DCE communication protocol, and emulation of the NCS communication protocol are supported.

— Common fileset in tarfile tar file. These are the common files which get installed in addition to NCS or DCE fileset.

HP OpenView Performance Agent Release Notes for AlphaServer Systems **What's New in This Release?**

• Changes in OV Performance Agent installation

A new option  $-b$  [ncs | dce] has been added to the install. mwa script. With this option, you can specify whether to install an NCS or a DCE fileset.

• Version information

Depending on which fileset is installed on the system, the perfstat  $-v$  output lists major OV Performance Agent executable components along with the appropriate suffix which is either NCS or DCE.

For an example output of the perfstat -v command, see ["Software Version Information &](#page-20-0) [the File Placement Plan" on page 21](#page-20-0) of these Release Notes.

- OpenView Performance Agent was enhanced to provide optional Client Authentication. For more information refer to chapter 2, "Starting Up & Running OpenView Performance Agent" in the *HP OpenView Performance Agent: Installation and Configuration Guide for AlphaServer Systems*.
- OV Performance Agent was enhanced to log FILESYSTEM, BYCPU (metrics specific to individual processors), and LVOLUME metrics. The following metrics have been added:

#### **Filesystem metrics**

FS\_TYPE FS\_DEVNAME FS\_DIRNAME FS\_BLOCK\_SIZE FS\_MAX\_SIZE FS\_MAX\_INODES FS\_SPACE\_UTIL FS\_INODE\_UTIL

#### **BYCPU metrics**

BYCPU\_ID BYCPU\_CPU\_TOTAL\_UTIL BYCPU\_STATE BYCPU\_CSWITCH\_RATE BYCPU\_INTERRUPT\_RATE BYCPU\_CPU\_USER\_MODE\_UTIL BYCPU\_CPU\_SYS\_MODE\_UTIL

#### **LVOLUME metrics**

LV\_DIRNAME LV\_READ\_BYTE\_RATE LV\_READ\_RATE LV\_SPACE\_UTIL

LV\_WRITE\_BYTE\_RATE LV\_WRITE\_RATE

With this enhancement the logging of FILESYSTEM, BYCPU, and LVOLUME metrics is enabled by default as indicated with the filesystem, cpu, and lvm keywords in the log line of the /var/opt/perf/parm file:

log global application process device=disk, lvm, cpu, filesystem

You can turn off/on the logging of FILESYSTEM, CPU, and LVOLUME metrics by editing this line in the parm file and restarting the scopeux data collector.

**NOTE** Installation of OV Performance Agent does *not* force an overwrite of configuration files in the /var/opt/perf/ directory if they existed there prior to the installation. These files include the parm file.

> The default versions of these files are installed under /usr/opt/perf/newconfig/.

With this enhancement you can add your own alarms on a per FILESYSTEM, CPU, and LVOLUME basis. The procedures for writing per FILESYSTEM, CPU, or per LVOLUME alarms are similar to those used for per DISK or per NETIF alarms. For more information refer to chapter 7 "Performance Alarms" in the *HP OpenView Performance Agent for UNIX User's Manual*.

You can extract/export FILESYSTEM, CPU, and LVOLUME metrics and view them with OV Performance Manager in the same manner as any metric of any other class. For detailed or summarized data, you will select extract/export in the command line or guided mode.

— command line mode

In the command line mode, you can use the following arguments:

```
detail extract/export -y (FILESYSTEM)
                      -u (CPU)
                      -z (LVOLUME)
summary extract/export -Y (FILESYSTEM)
                      -U (CPU)
                      -Z (LVOLUME)
```
— guided mode

The guided mode offers you help text and the ability to select between extracting/exporting FILESYSTEM, CPU, and LVOLUME data.

The utility program recognizes FILESYSTEM, CPU, and LVOLUME classes and prints out scan results. In the logfile scan output, the FILESYSTEM, CPU, and LVOLUME record information is displayed.

After the parm file is checked, the following information about logdev will be displayed:

```
Will log disk, lan, lvolume, filesystem, cpu data in "logdev"
Maximum size of "logdev" = 10.0 MB
```
### • Added the following new Global metrics

GBL\_CPU\_IDLE\_TIME GBL\_CPU\_IDLE\_UTIL GBL CPU WAIT TIME GBL CPU WAIT UTIL GBL\_MEM\_CACHE\_HIT\_PCT GBL\_DISK\_TIME\_PEAK GBL\_NET\_PACKET\_RATE GBL\_NFS\_CALL GBL\_NFS\_CALL\_RATE GBL\_DISK\_PHYS\_IO GBL\_SYSTEM\_UPTIME\_HOURS

#### • Added the following new Network Interface metrics

BYNETIF\_IN\_BYTE\_RATE BYNETIF\_OUT\_BYTE\_RATE

#### • Added the following new Process metrics

PROC\_APP\_ID PROC\_DISK\_BLOCK\_READ PROC\_DISK\_BLOCK\_READ\_RATE PROC\_DISK\_BLOCK\_WRITE PROC\_DISK\_BLOCK\_WRITE\_RATE PROC\_DISK\_BLOCK\_IO PROC\_DISK\_BLOCK\_IO\_RATE PROC\_MINOR\_FAULT PROC\_MAJOR\_FAULT

• Added the following new Application metrics

APP\_DISK\_BLOCK\_IO APP\_DISK\_BLOCK\_IO\_RATE APP\_DISK\_BLOCK\_READ\_RATE APP\_DISK\_BLOCK\_WRITE\_RATE APP\_DISK\_BLOCK\_READ APP\_DISK\_BLOCK\_WRITE APP\_MINOR\_FAULT APP\_MINOR\_FAULT\_RATE APP\_MAJOR\_FAULT APP\_MAJOR\_FAULT\_RATE

• Added the following new Disk metrics

BYDSK\_DIRNAME BYDSK\_AVG\_SERVICE\_TIME BYDSK\_REQUEST\_QUEUE

• Added the following new Configuration metrics

GBL\_NUM\_CPU GBL\_THRESHOLD\_PROCMEM

To define the memory process threshold options, modify the  $\text{memory} = \text{enum}$  parameter in the threshold line in the parm file. The default value is 500 MB.

• New functionality was added to the agsysdb command. This new functionality allows you to manually remove an OV Performance Manager system from the agdb file without using the connected OV Performance Manager software.

The syntax for this new feature is:

agsysdb [-delpv]

- OV Performance Agent for AlphaServer systems was enhanced to support installation on symbolic links. For more information refer to chapter 1 "Installing OV Performance Agent" in the *HP OpenView Performance Agent: Installation and Configuration Guide for* AlphaServer Systems or the install.txt document.
- OV Performance Agent for AlphaServer systems was enhanced to run on a cluster node. In order to receive alarms correctly when connecting OV Performance Manager to OV Performance Agent on a cluster node, you will need to connect the products via the node IP address and *not* via the cluster IP address.

# <span id="page-9-0"></span>**Patches and Fixes for This Version**

The following major requests were fixed in this release.

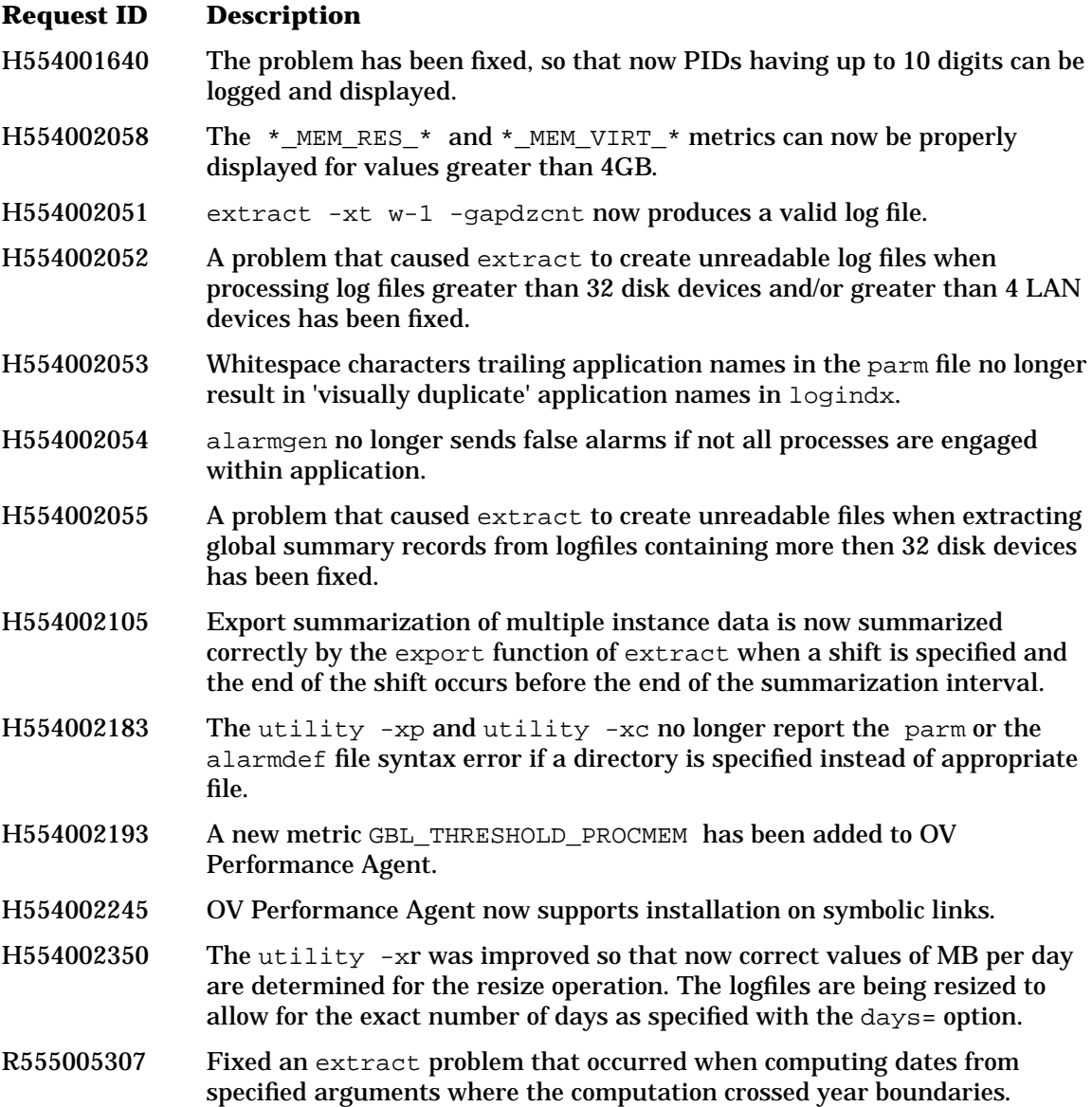

- R555007797 Fixed a problem where extracted application summaries appear to contain no data.
- R555012610 PROC\_IO\_BYTE\_CUM has been corrected to cope with large values (GBs) of IO. It now has a limit of 2048 GB. When this limit is exceeded, it correctly reports  $\circ$  / f for overflow.
- R555012772 On active systems where the I/O throughput is high, the following metrics will report correct values when the value exceedes a gigabyte:

GBL\_DISK\_PHYS\_BYTE GBL\_DISK\_PHYS\_READ\_BYTE GBL DISK PHYS WRITE BYTE GBL\_DISK\_PHYS\_BYTE\_RATE GBL DISK PHYS READ BYTE RATE GBL DISK PHYS WRITE BYTE RATE

- R555015006 Previously, bad network metric values had been observed on busy Omniback servers, and the bad values were possible on any system with very high network throughput rates on the order of thousands of packets per second. This problem has been corrected in this release.
- R555013804 The problem where an incorrect value could be reported for the PROC\_CPU\_TOTAL\_TIME\_CUM metric has been corrected.
- R555015034 The problem that could cause intermittent scope cores during execution of a mwa stop command was fixed.
- 8606104166 The mwa script was enhanced, so that now it will not go into an infinite loop if perflbd does not shut down during the mwa stop process.
- 8606164090 The BYDSK\_CURR\_QUEUE\_LENGTH metric has been fixed, so that correct values are reported.
- 8606180774 OV Performance Agent has been enhanced to collect the GBL NUM CPU metric.
- 8606215342 The PROC\_RUN\_TIME metric, and the metrics that are derived from it (PROC\_CPU\_TOTAL\_TIME\_CUM, PROC\_DISK\_BLOCK\_IO\_CUM, PROC IO BYTE CUM), no longer decrease after a period of 23 days.
- 8606221770 OV Performance Agent was enhanced to provide support for Compaq Tru64 UNIX operating system versions 4.0G, 5.0, 5.0A, 5.1, and 5.1A.
- 8606231563 Oracle processes are properly assigned to the appropriate application as defined in the OV Performance Agent parm file.

HP OpenView Performance Agent Release Notes for AlphaServer Systems **Patches and Fixes for This Version**

8606263267 OV Performance Agent now checks if the proc filesystem is mounted. If the proc filesystem is not mounted, the scopeux data collector is not started and the following error message is written to the status. scope file:

The procfs is not mounted.

To overcome the problem, you will have to manually mount the proc filesystem:**mount -t procfs proc /<dir>**

where  $\langle \text{dir} \rangle$  stands for the mount point directory

The following requests have been addressed with the MWADEC\_00001 patch.

#### **Request ID Description**

H554001164 Now you can compare the PROC\_STOP\_REASON metric in the alarmdef file.

The alarmdef syntax

if (PROC INTEREST ==  $"K")$ 

does not work because this is a character array that does not just contain a specific character, but an array of character values that indicate process states and it is not possible to test for just the "killed" processes.

- H554001275 Data in the exported file is now correct when it is exported in binary format.
- H554001385 The GBL CPU TOTAL UTIL metric now shows the correct CPU utilization on multi processor systems.
- R555000274 The updated rxshorts file is now included into the OV Performance Agent product. The file consists of:
	- the last four digits of the pcsmetricid preceded by a 0
	- abbreviated metric name
	- abbreviated metric definition
- 8606146007 All of the metrics now have their own IDs and are present in the rxitemid file and metric description module. As a result they are extracted correctly in the exported binary.

The following requests have been addressed with the MWADEC\_00002 patch.

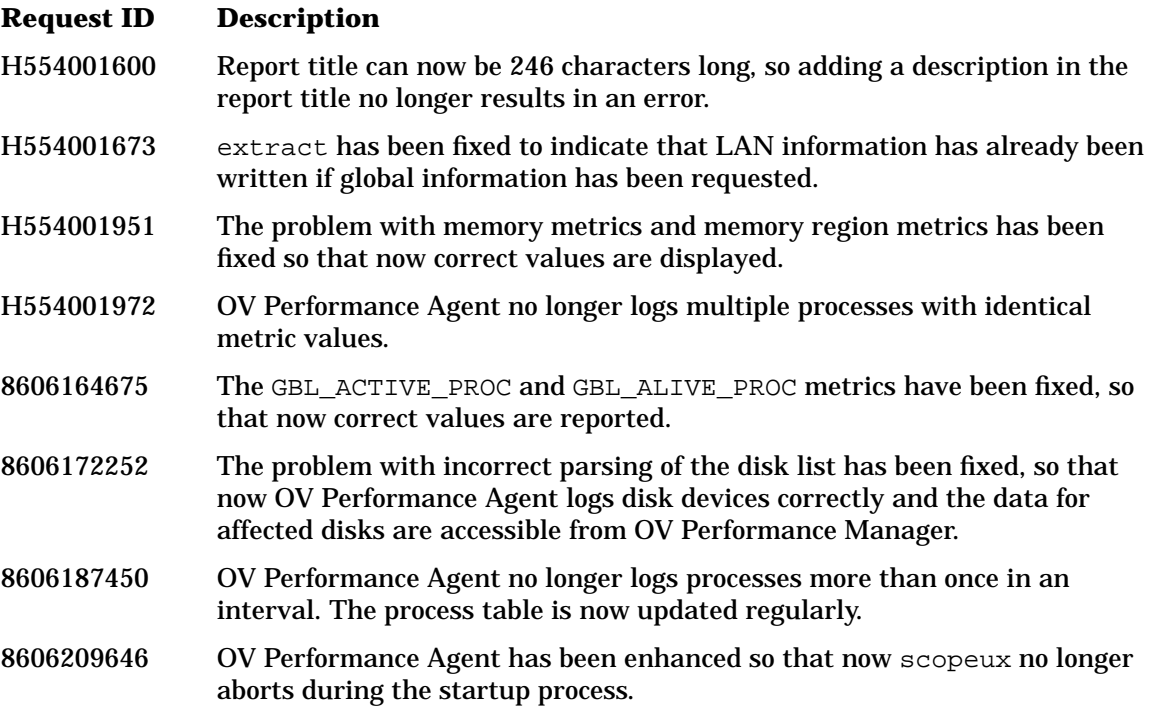

## **Known Problems and Workarounds**

The following requests remain open in this release. Refer to ["Patches and Fixes for This](#page-9-0) [Version" on page 10](#page-9-0) for information about requests that have been fixed or addressed with patches.

To see the status of the following requests or other open requests, see ["Online Documentation](#page-26-0) [and Support" on page 27](#page-26-0) in the ["Software Version Information & the File Placement Plan"](#page-20-0) section in these Release Notes.

### **Request ID Description**

H554002198 Detailed utility scan (utility  $xs -D$ ) does not recognize a new logical volume if it was added while scopeux was running.

Workaround: Restart the scopeux data collector.

H554002272 FILESYSTEM, CPU, and LVOLUME metrics cannot be exported.

If you have previously enabled FILESYSTEM, CPU and LVOLUME logging, and then you restart OVPA with FILESYSTEM, CPU, and LVOLUME logging disabled, export will produce an empty output file without any values for these metrics.

There are two possible workarounds for this problem.

Workaround 1:

First run extract and then export FILESYSTEM, CPU, and LVOLUME from the extracted log file:

**/usr/opt/perf/bin/extract -xt -yuz -f rxlog.yuz /usr/opt/perf/bin/extract -xp -yuz -l rxlog.yuz**

Workaround 2:

Determine the date and time when FILESYSTEM, CPU, and LVOLUME metrics were first logged and then run export:

1. Run the utility scan to find out the date and time:

**/usr/opt/perf/bin/utility -xs -D**

The scan output would look like:

06/17/02 16:37 Log Device=FileSys was "FALSE" -> "TRUE" 06/17/02 16:37 The number of filesystems changed from 0 to 3 06/17/02 16:37 New filesystem "/" 06/17/02 16:37 New filesystem "/usr" 06/17/02 16:37 New filesystem "/var"

In this example, the FILESYSTEM metrics were first logged on 06/17/02 16:37

2. Run export and specify the beginning of date and time:

 **/usr/opt/perf/bin/extract -xp -y -b 06/17/02 16:37**

H554002307 When viewing DISK, FILESYSTEM, and CPU data with OV Preformance Manager, the data source connection is terminated. The problem occurs only if you try to zoom in on the point where DISK, FILESYSTEM, and CPU data logging is enabled after it has previously been disabled. You will have to restart your data source connection.

> You can avoid this problem if you zoom in on the point where DISK, FILESYSTEM, and CPU data has been logged during the entire interval.

H554002333 The utility scan program does *not* find filesystem names in old HP-UX, Sun Solaris, and IBM AIX logfiles that already include filesystem records.

The utility scan output will look like the following:

09/21/01 10:28 Data collected on 5 filesystems: Unknown filesystem #0 Unknown filesystem #3 Unknown filesystem #5 Unknown filesystem #7 Unknown filesystem #9

H554002349 The value of the BYDSK\_DIRNAME shows n/a for disks containing advfs filesystem with a LSM partition. The problem occurs because the current implementation ignores logical volumes under AdvFS domain

> Workaround: To determine the disk configuration, you can use other LSM utilities, such as volprint and volinfo.

H554002363 The incoming stream of data is not mapped correctly if \$any is specified in the format file.

HP OpenView Performance Agent Release Notes for AlphaServer Systems **Known Problems and Workarounds**

H554002373 The GBL MEM CACHE HIT PCT metric shows 0 (zero) at all times. The problem occurs on Tru64 UNIX 4.0G systems because the kernel does not update the counters.

> Workaround: To obtain values for the GBL\_MEM\_CACHE\_HIT\_PCT metric, you can use the pmgr utility that is available from the operating system CD-ROM.

**WARNING On Tru64 UNIX systems with RAID disks, the BYDSK\_UTIL and the GBL\_DISK\_UTIL\_PEAK metric values can sometimes be 100%, even when there is no disk activity.**

**This is because the RAID disk arrays are designed to use the maximum IO data from the kernel architecture. The collected metric values depend on the RAID kernel module refresh interval.**

# **Compatibility and Installation Requirements**

Installation of OV Performance Agent is discussed in the manual *HP OpenView Performance Agent: Installation and Configuration Guide for AlphaServer Systems* which comes with the installation media.

The install.txt document in the  $\ell$  directory directory (where  $\ell$  directory is your CD-ROM directory) also contains more specific information on disk space requirements as well as more specific installation instructions.

With C.03.60.00 and C.03.61.00 the following NCS and DCE versions are supported:

- NCS 1.5.1
- DCERTS31x DCE Runtime Services V3.1 for Tru64 UNIX versions 4.0G, 5.0, 5.0A
- DCERTS40x and DCERTS41x DCE Runtime Services V4.0, V4.1, for Tru64 UNIX version 5.1
- DCERTS41x DCE Runtime Services V4.1.4 for Tru64 UNIX version 5.1
- DCERTS42x DCE Runtime Services V4.2 for Tru64 UNIX version 5.1A

Following is a table listing the compatibility between Tru64 UNIX operating system versions and DCE software versions.

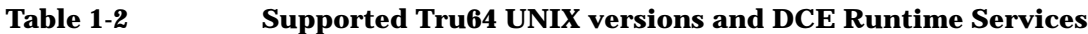

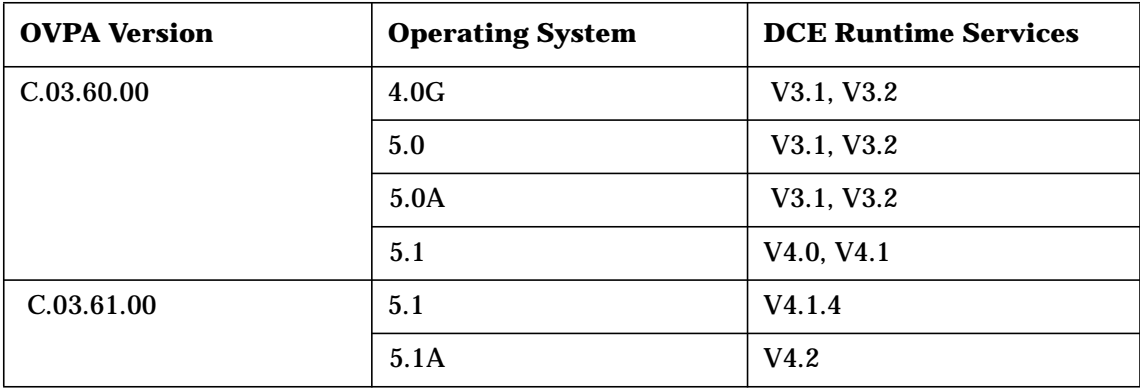

**NOTE** DCE is *not* a standard product on Tru64 UNIX. The DCE Base Services for Tru64 UNIX Package (DCERTS\*) has to be purchased separately. The package is required and has to be installed only if you want to install the DCE fileset with the -b dce option and run your OV Performance Agent in DCE mode, or emulate NCS mode via DCE.

> The dced daemon must be running on the system before starting the OV Performance Agent.

- If you use HP OpenView Performance Manager product to analyze the data, the following versions are required:
	- On HP-UX systems, if OV Performance Agent for AlphaServer systems is running, use version C.01.01.01 or later.
	- On Sun systems, if OV Performance Agent for AlphaServer systems is running, use version C.01.01 or later.
- HP OpenView Performance Agent Integration with HP OpenView Performance Manager

Integration is accomplished through the repository server (rep\_server) process. Repositories are initiated through the Performance Location Broker Daemon (perflbd). At start-up, perflbd reads the file perflbd.rc, and creates repositories for data access. Using the repositories with OV Performance Manager allows access to data without having to migrate log files to the central OV Performance Manager analysis system. The length of time it takes for all repositories to be available for access varies, depending on the number of repositories and your system load.

### **Related Documentation**

Refer to the following documents for additional information on how to use OpenView Performance Agent.

Access the following documents in /usr/opt/perf/paperdocs/mwa/C/:

- *HP OpenView Performance Agent: Installation and Configuration Guide for AlphaServer Systems -* mwainst.pdf
- *HP OpenView Performance Agent for UNIX: User's Manual -* mwausers.pdf
- *HP OpenView Performance Agent for AlphaServer Systems Metric Definitions-* metdec.txt
- *Platform independent listing of metrics -* mettable.txt
- *HP OpenView Performance Agent for UNIX: Data Source Integration Guide -* mwadsi.pdf
- *Firewall Configuration Tutorial* in HTML format (also available on the web see below)

Access the following man pages by typing **man <man page>**, such as **man extract**:

• agsysdb, dsilog, extract, mwa, ovtrap, perfstat, scopeux, sdlexpt, sdlcomp, sdlgendata, sdlutil, utility

For information relating to configuring this product in a firewalled environment, see:

• *Firewall Configuration Tutorial*, which contains the OV Performance Agent configuration guidelines, and the *Firewall white paper*, available at:

http://ovweb.external.hp.com/lpe/doc\_serv/

Select OV Performance Agent for UNIX (formerly MeasureWare Agent) in the product list box and click Go.

**NOTE** Please check the web site periodically for the latest version of the *Firewall Configuration Tutorial*.

For information on accessing documentation on the Web, see the section ["Online](#page-26-0) [Documentation and Support" on page 27](#page-26-0) in these Release Notes.

To print an ASCII text file, type:

**lp -d<printer\_name> filename**

For example,

**lp -dros1234 metdec.txt**

**NOTE** Documentation postscript (.ps) files are no longer shipped with this product.

# **Software Availability in Native Languages**

Localized OpenView Performance Agent is *not* available for AlphaServer systems.

# <span id="page-20-0"></span>**Software Version Information & the File Placement Plan**

### **Version Information**

Depending on the set installed on your system, NCS fileset will be listed with an NCS suffix, and DCE fileset will be listed with a DCE suffix.

List of version strings for the major executable components of OV Performance Agent:

• NCS fileset - version strings for C.03.60.00

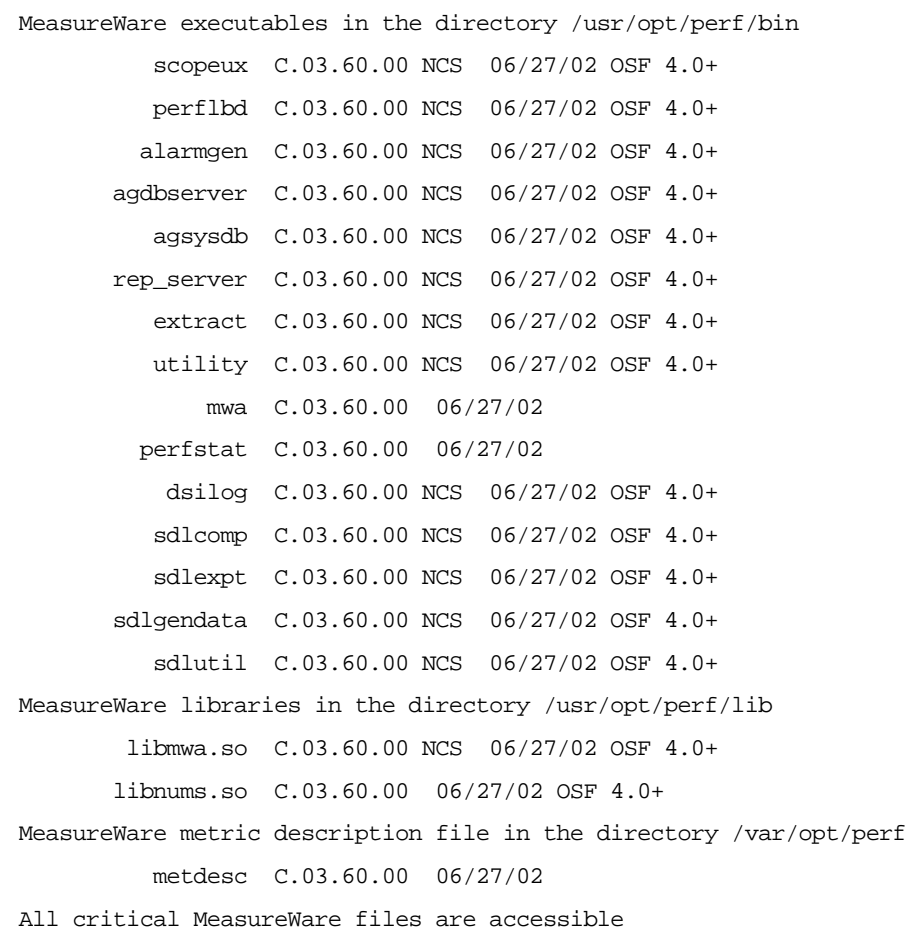

HP OpenView Performance Agent Release Notes for AlphaServer Systems **Software Version Information & the File Placement Plan**

### • NCS fileset - version strings for C.03.61.00

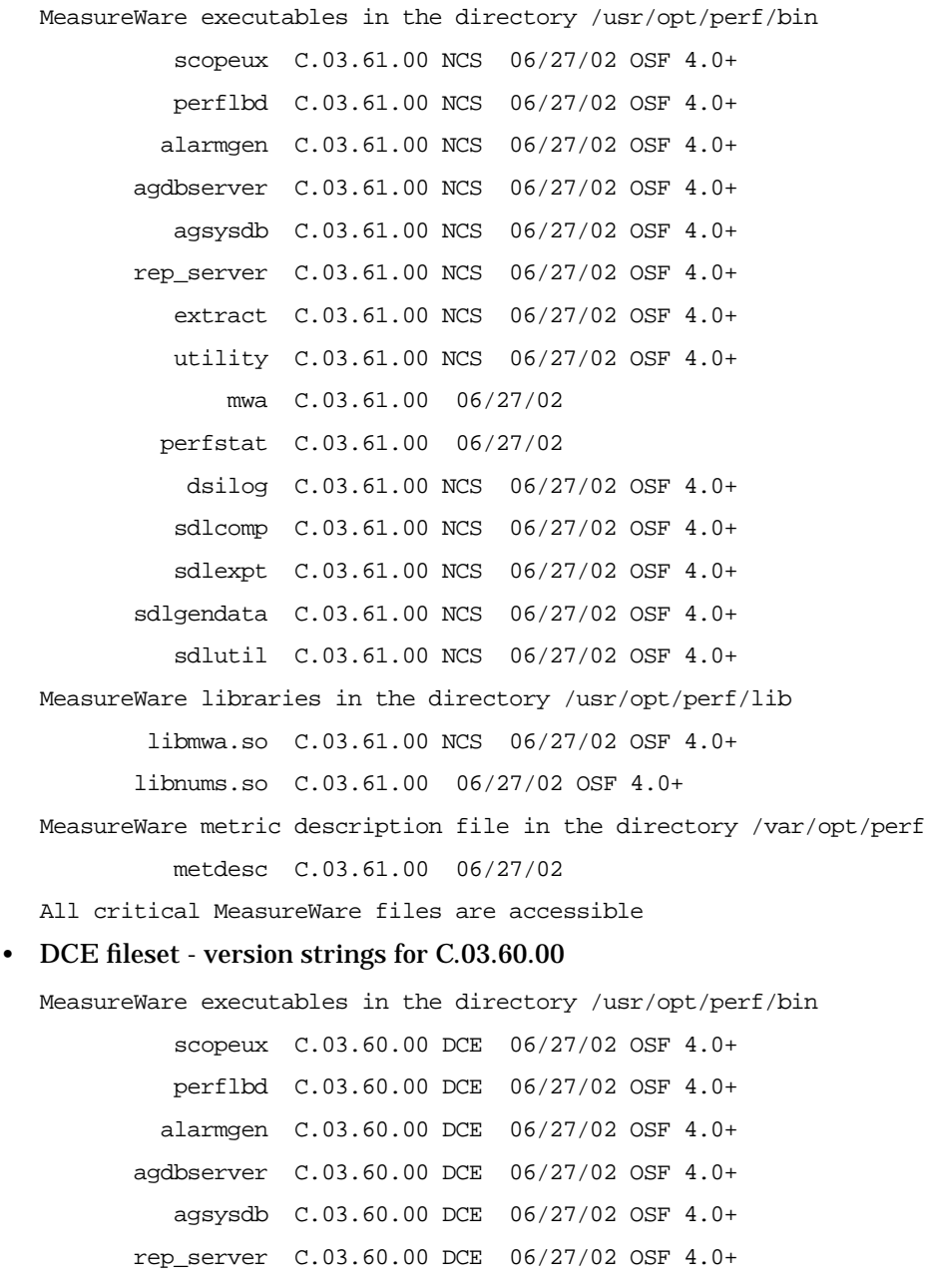

 extract C.03.60.00 DCE 06/27/02 OSF 4.0+ utility C.03.60.00 DCE 06/27/02 OSF 4.0+ mwa C.03.60.00 06/27/02 perfstat C.03.60.00 06/27/02 dsilog C.03.60.00 DCE 06/27/02 OSF 4.0+ sdlcomp C.03.60.00 DCE 06/27/02 OSF 4.0+ sdlexpt C.03.60.00 DCE 06/27/02 OSF 4.0+ sdlgendata C.03.60.00 DCE 06/27/02 OSF 4.0+ sdlutil C.03.60.00 DCE 06/27/02 OSF 4.0+ MeasureWare libraries in the directory /usr/opt/perf/lib libmwa.so C.03.60.00 DCE 06/27/02 OSF 4.0+ libnums.so C.03.60.00 06/27/02 OSF 4.0+ MeasureWare metric description file in the directory /var/opt/perf metdesc C.03.60.00 06/27/02 All critical MeasureWare files are accessible • DCE fileset - version strings for C.03.61.00

# MeasureWare executables in the directory /usr/opt/perf/bin scopeux C.03.61.00 DCE 06/27/02 OSF 5.1+ perflbd C.03.61.00 DCE 06/27/02 OSF 5.1+ alarmgen C.03.61.00 DCE 06/27/02 OSF 5.1+ agdbserver C.03.61.00 DCE 06/27/02 OSF 5.1+ agsysdb C.03.61.00 DCE 06/27/02 OSF 5.1+ rep\_server C.03.61.00 DCE 06/27/02 OSF 5.1+ extract C.03.61.00 DCE 06/27/02 OSF 5.1+ utility C.03.61.00 DCE 06/27/02 OSF 5.1+ mwa C.03.61.00 06/27/02 perfstat C.03.61.00 06/27/02 dsilog C.03.61.00 DCE 06/27/02 OSF 5.1+ sdlcomp C.03.61.00 DCE 06/27/02 OSF 5.1+ sdlexpt C.03.61.00 DCE 06/27/02 OSF 5.1+ sdlgendata C.03.61.00 DCE 06/27/02 OSF 5.1+ sdlutil C.03.61.00 DCE 06/27/02 OSF 5.1+

HP OpenView Performance Agent Release Notes for AlphaServer Systems **Software Version Information & the File Placement Plan**

MeasureWare libraries in the directory /usr/opt/perf/lib libmwa.so C.03.61.00 DCE 06/27/02 OSF 5.1+ libnums.so C.03.61.00 06/27/02 OSF 5.1+ MeasureWare metric description file in the directory /var/opt/perf metdesc C.03.61.00 06/27/02 All critical MeasureWare files are accessible For a summary of version strings for installed performance tools, enter the command:

**/usr/opt/perf/bin/perfstat -v**

### **File Placement**

### **Release Notes and install documentation:**

/usr/opt/perf/ReleaseNotes/

### **Paper documents:**

/usr/opt/perf/paperdocs/mwa/C/

### **Executables and scripts:**

/usr/opt/perf/bin/

### **Online help files:**

/usr/opt/perf/help/mwa/C/

### **Messages and catalog files:**

/usr/opt/perf/lib/nls/msg/C/

### **Installation files and holding area:**

/usr/opt/perf/newconfig/

### **Program libraries:**

/usr/opt/perf/lib/

### **Man pages:**

/usr/opt/perf/man/

### **Product configuration and status files:**

/var/opt/perf/

### **Product binary data and internal-use files (created during and after installation):**

/var/opt/perf/datafiles

#### **startup and shutdown scripts:**

```
/etc/
```
/etc/default

HP OpenView Performance Agent Release Notes for AlphaServer Systems **Software Version Information & the File Placement Plan**

### **Examples:**

/usr/opt/perf/examples/README /usr/opt/perf/examples/mwaconfig/parm\_apps

### **Links created during installation:**

/usr/bin/mwa is linked to /usr/opt/perf/bin/mwa /usr/bin/perfstat is linked to /usr/opt/perf/bin/perfstat /sbin/rc3.d/S73mwa is linked to /sbin/init.d/mwa

### <span id="page-26-0"></span>**Online Documentation and Support**

Go to the HP OpenView eCare web site to access interactive technical support tools. The same information and tools used by HP OpenView phone support experts are now available at:

http://support.openview.hp.com

To view the status of customer requests:

- 1. Go to the troubleshooting window and select search knowledge base for documents, known problems, & patches.
- 2. You can search for documents, known problems or patches in one of two ways:
	- a. Search by keyword by filling in the pertinent information and clicking SEARCH. OR
	- b. Search by document ID number, by selecting the document id lookup tab, entering the document ID number and clicking VIEW DOCUMENT.

To view these or archived Release Notes and other documentation:

1. Go to the using products window and select user manuals. This takes you to the HP OpenView manuals web site:

http://ovweb.external.hp.com/lpe/doc\_serv/

2. Select OV Performance Agent for UNIX (formerly MeasureWare Agent) in the product list box and click Go.

You can also select MeasureWare Agent for UNIX (now known as OpenView Performance Agent).

3. To see archived versions of the OV Performance Agent documentation, select Older in the Release list box and then click Go.